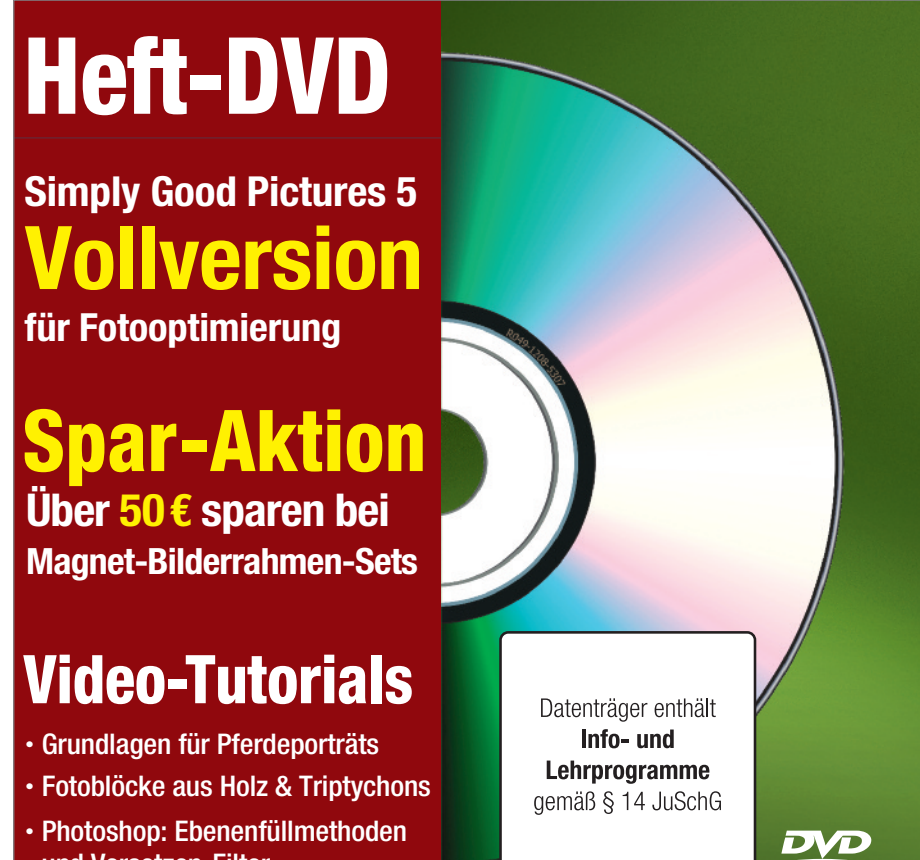

und Versetzen-Filter

**02/2020**

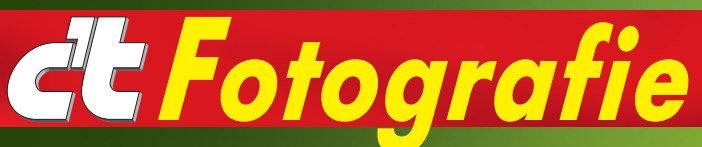

#### **Aktion**

Bilderrahmen im 30**x**40-cm-Format von HALBE-Rahmen mit **Rabatt**

# **Bildbearbeitung**

bLUe 1.7.2 Darktable 3.0.0 Gimp2.10.14 Gimp Portable 2.10.14 GREYCs Magic Image Converter  $(GMIC)$  2.8.3 Inkscape0.92.2(Mac) Inkscape0.92.4(Win) Inkscape Portable 0.92.4 JGraphite 0.5.8 PhotoDemon 7.0.1 Seashore 2.5.4

#### **Testbilder**

Testfotos: Digitalkameras Testfotos: Objektive

#### **Foto-Tools**

dcraw 9.28 dpqBench 0.5 ExifTool 11.85 IrfanView 4.54 IrfanView Portable 4.54 MacPorts 2.6.2 MTF Mapper 0.7.16 MTF Mapper Portable 0.7.16 UFRaw 0.19.2(Win) UFRaw 0.22(Linux) XnView MP0.95 XnView MP Portable 0.95

## **Videos**

**Der Versetzen-Filter in Photoshop** Strukturen und Texturen imitieren

**Ebenenfüllmethoden verstehen** Photoshop CC Grundlagen mit Uwe Johannsen

**Fotoblöcke selbst gemacht** Ein FotoTV.Tech Beitrag

**Grundlagen für Pferdeporträts** Janis Jean Stoye gibt Tipps für den Einstieg

**Normale Menschen fotografieren 4** Ein Triptychon erstellen

### **Vollversion**

**Simply Good Pictures 5 Vollversion** 

r<br>G

**Foto**

**grafie**

Copyright: Texte, Bilder und Programme sind urheberrechtlich geschützt. Alle Rechte vorbehalten. All rights reserved. Datenträger enthält Info- bzw. Lehrprogramme. © 2020 Heise Medien GmbH & Co. KG, Hannover

**grafie 02/2014**

02/2020